## **GI231 3D modelování v programu Leapfrog Geo**

**Lekce: Wolfpass - úvod**

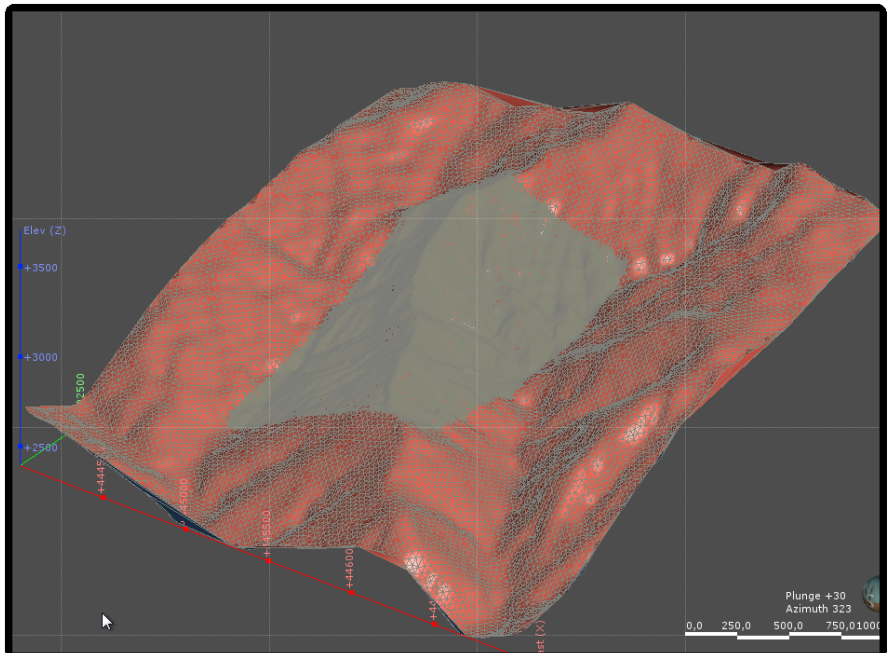

**Jakub Výravský Vojtěch Wertich Přemysl Pořádek**

**Realizováno v rámci projektu MUNI/FR/1282/2015 – Podpora praktické výuky ložiskové geologie inovací tří volitelných předmětů** 

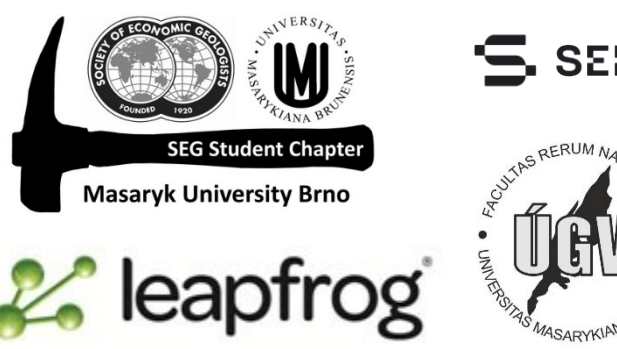

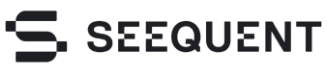

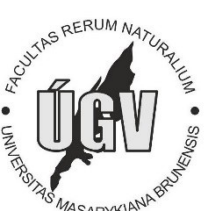

- Nový projekt Wolf Pass
- Data ve složce *Sessions/Session 10–17 Wolf Pass*
- Import topografických (LIDAR) bodů (*Points → Import Points (adresář Sessions/11-17 Wolf Pass/12 Drillholes and Topography/Topography)*
- LIDAR Topo (skoro 700 tis. bodů); Low Quality Topo (19 tis. bodů)
- Pokud bychom se snažili vytvořit topografii přímo z bodů, proces by byl velmi pomalý a náročný na výpočetní vlastnosti PC
- Proto použijeme jiný triangulační algoritmus Meshes
- Pracuje podobně jako standartní triangulace, ale máme možnost si nastavit mezní hodnotu
- *Meshes → New Triangulated Mesh → From Points*

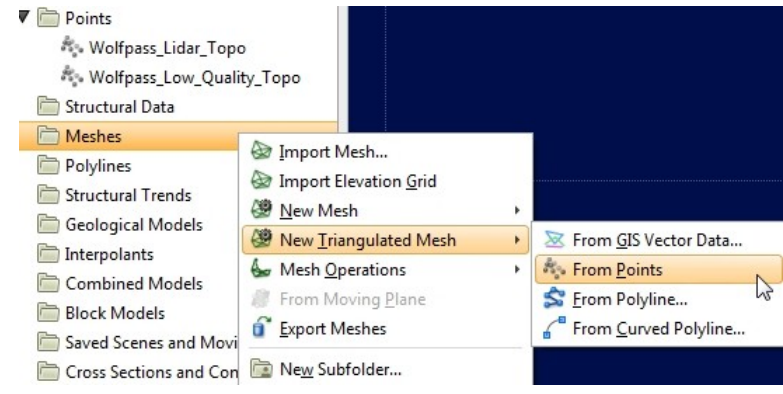

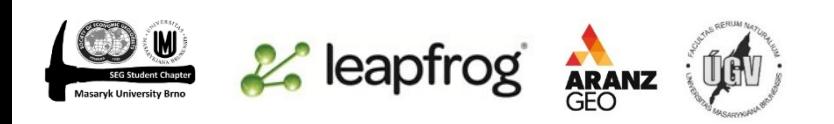

## **Lekce: Wolfpass – úvod GI231 - 3D modelování v programu Leapfrog Geo**

- *Error Threshold* vyloučení bodů, např. pokud nastavíme hodnotu 0.5 a rozdíl mezi body bude méně než 0,5 m, jeden bod bude "vyloučen" a do triangulace připadne bod "další"
- Kompromis mezi přesností a výpočetním časem
- U našeho projektu *Wolf Pass* nastavíme hodnotu *error threshold* na 0.1
- Vytvoříme topografii z takto vytvořené plochy
- *Topographies → New Topography → From Surface*

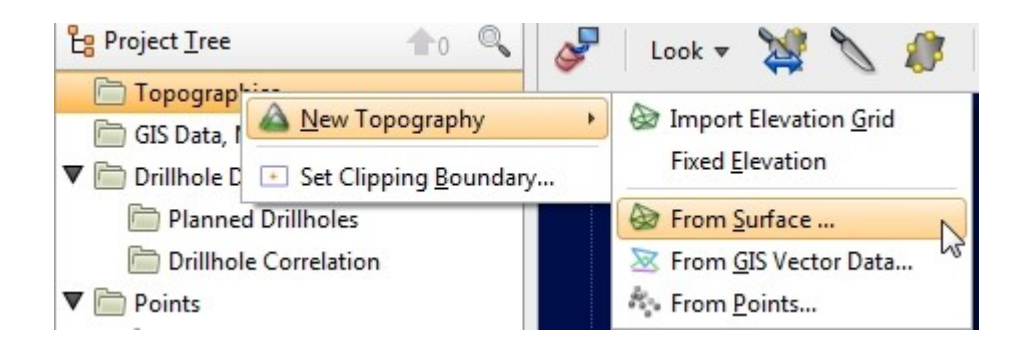

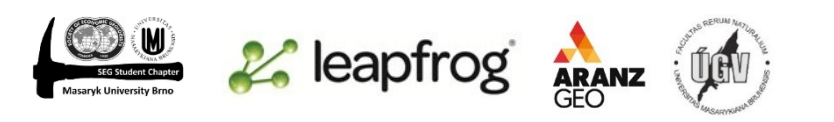

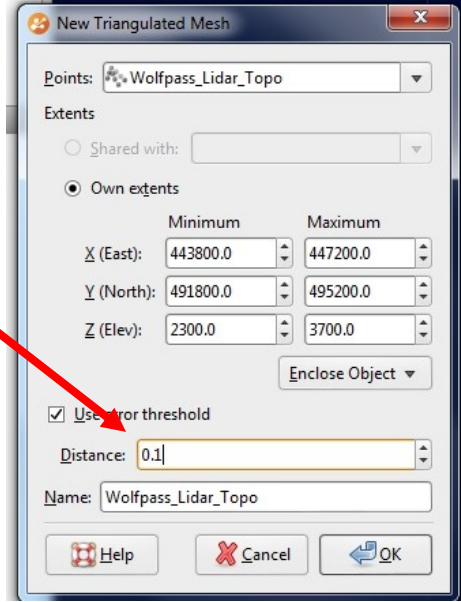

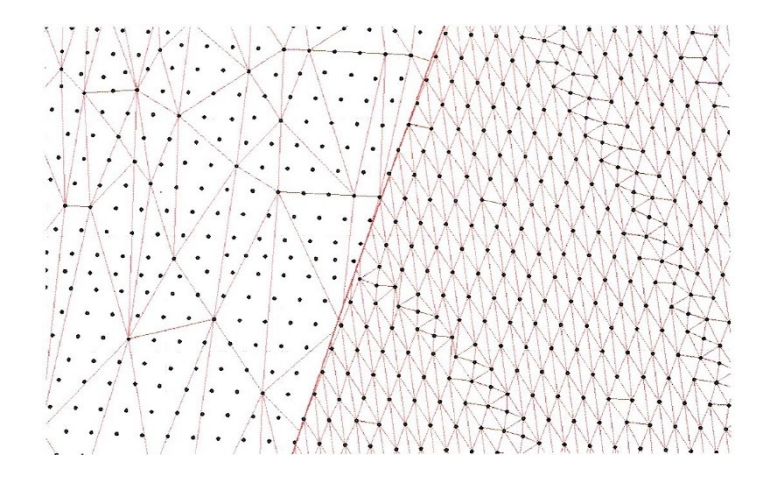

Vlevo *error threshlold* 0.1, vpravo bez aplikace *error threshold*

- *2D grid* Leapfrog umí pracovat s tzv. gridama mřížky 2D bodů s určitou informací
- Wolf Pass orientace, sklon svahu, nadmořská výška
- *GIS Data, … → Import 2D Grid → 12 Drillholes and Topography → 2D Grid*
- Postupně naimportujeme všechny 3 soubory
- "Mapy" již jsou referencované
- Pokud si je prohlédneme ve scéně nadm. výška 0 m
- Pravý klik na jeden z 2D gridů → *Set Elevation*
- → *From Surface (Topography)*
- Opakovat pro zbylé 2 gridy
- Import GIS dat žíly
- Hranice s podložím a nadložím žíly 1
- *GIS Data, … → Import Vector Data →*
- *12 Drillholes and Topography → GIS Data*
- Odškrtnout *Filter Data*

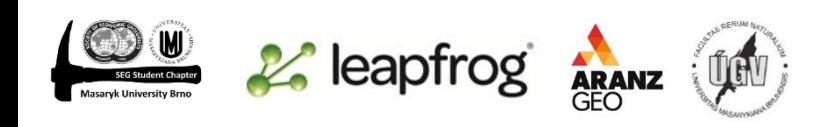

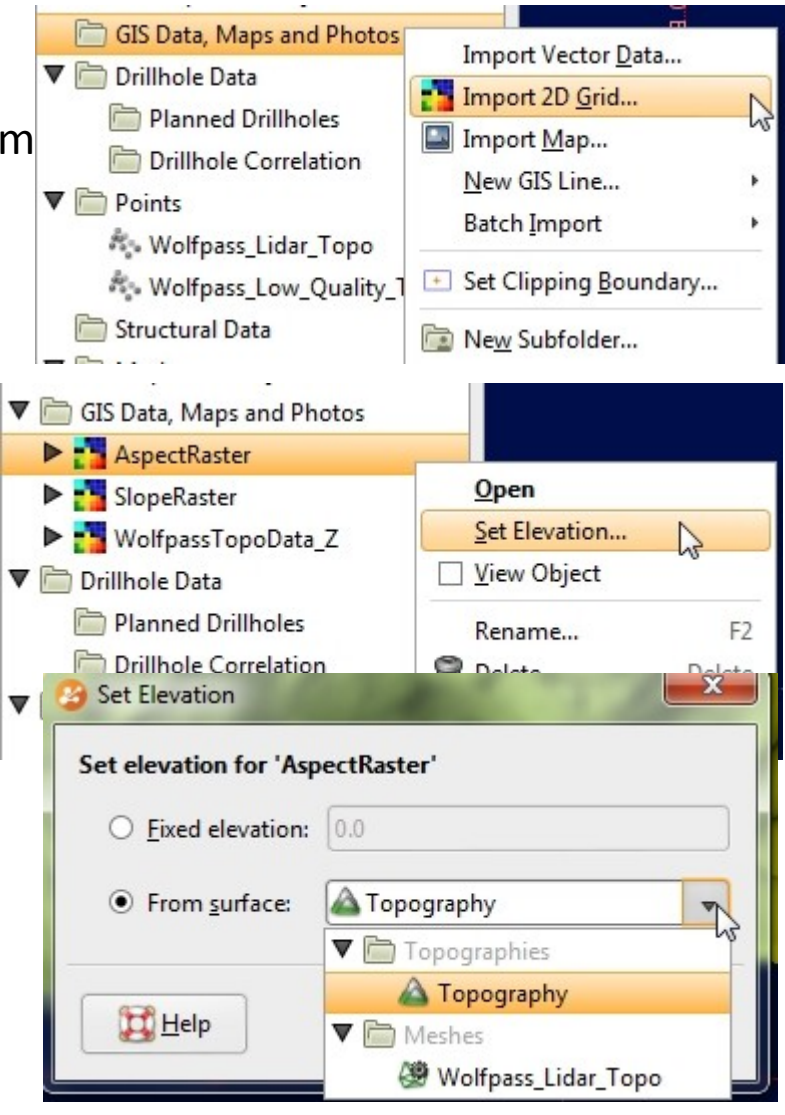